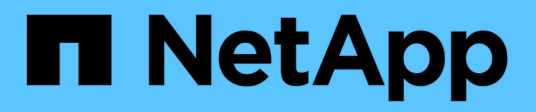

## **Storage HCI**

NetApp August 21, 2024

This PDF was generated from https://docs.netapp.com/itit/hci19/docs/concept\_hci\_storage\_maintenance\_mode.html on August 21, 2024. Always check docs.netapp.com for the latest.

# **Sommario**

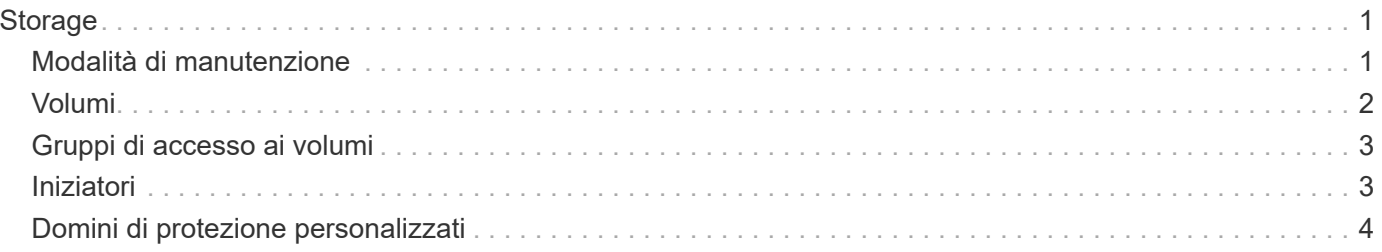

# <span id="page-2-0"></span>**Storage**

### <span id="page-2-1"></span>**Modalità di manutenzione**

Se è necessario disattivare un nodo di storage per la manutenzione, ad esempio aggiornamenti software o riparazioni host, è possibile ridurre al minimo l'impatto i/o sul resto del cluster di storage attivando la modalità di manutenzione per tale nodo. È possibile utilizzare la modalità di manutenzione sia con i nodi appliance che con i nodi SDS aziendali SolidFire.

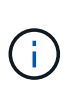

Quando un nodo di storage viene spento, viene visualizzato come **non disponibile** nella colonna Node Status (Stato nodo) della pagina Storage (archiviazione) in HCC, poiché questa colonna visualizza lo stato del nodo dal punto di vista del cluster. Lo stato di disattivazione del nodo è indicato dall'icona **Offline** accanto al nome host del nodo.

È possibile passare da un nodo di storage alla modalità di manutenzione solo se il nodo è integro (non presenta errori di blocco del cluster) e se il cluster di storage è tollerante a un guasto di un singolo nodo. Una volta attivata la modalità di manutenzione per un nodo integro e tollerante, il nodo non viene immediatamente sottoposto a transizione; viene monitorato fino a quando non si verificano le seguenti condizioni:

- Tutti i volumi ospitati sul nodo hanno eseguito il failover
- Il nodo non è più in hosting come principale per qualsiasi volume
- Viene assegnato un nodo di standby temporaneo per ogni volume sottoposto a failover

Una volta soddisfatti questi criteri, il nodo passa alla modalità di manutenzione. Se questi criteri non vengono soddisfatti entro 5 minuti, il nodo non entra in modalità di manutenzione.

Quando si disattiva la modalità di manutenzione per un nodo di storage, il nodo viene monitorato fino a quando non si verificano le seguenti condizioni:

- Tutti i dati vengono replicati completamente nel nodo
- Tutti i guasti del cluster di blocco sono stati risolti
- Tutte le assegnazioni temporanee dei nodi di standby per i volumi ospitati sul nodo sono state disattivate

Una volta soddisfatti questi criteri, il nodo esce dalla modalità di manutenzione. Se questi criteri non vengono soddisfatti entro un'ora, il nodo non riuscirà a uscire dalla modalità di manutenzione.

È possibile visualizzare gli stati delle operazioni della modalità di manutenzione quando si lavora con la modalità di manutenzione utilizzando l'API Element:

- **Disabled**: Non è stata richiesta alcuna manutenzione.
- **FailedToRecover**: Il nodo non è riuscito a ripristinare la manutenzione.
- **RecoveringFromMaintenance**: Il nodo è in fase di ripristino dalla manutenzione.
- **PreparingForMaintenance**: Vengono intraprese azioni per consentire a un nodo di eseguire la manutenzione.
- **ReadyForMaintenance**: Il nodo è pronto per la manutenzione.

### **Trova ulteriori informazioni**

- ["Abilitare la modalità di manutenzione con l'API Element"](https://docs.netapp.com/us-en/element-software/api/reference_element_api_enablemaintenancemode.html)
- ["Disattivare la modalità di manutenzione con l'API Element"](https://docs.netapp.com/us-en/element-software/api/reference_element_api_disablemaintenancemode.html)
- ["Documentazione API NetApp Element"](https://docs.netapp.com/us-en/element-software/api/concept_element_api_about_the_api.html)
- ["Pagina delle risorse NetApp HCI"](https://www.netapp.com/hybrid-cloud/hci-documentation/)
- ["Plug-in NetApp Element per server vCenter"](https://docs.netapp.com/us-en/vcp/index.html)

### <span id="page-3-0"></span>**Volumi**

Il provisioning dello storage viene eseguito nel sistema NetApp Element come volumi. I volumi sono dispositivi a blocchi a cui si accede in rete utilizzando client iSCSI o Fibre Channel.

Il plug-in NetApp Element per vCenter Server consente di creare, visualizzare, modificare, eliminare, clonare, backup o ripristino dei volumi per gli account utente. È inoltre possibile gestire ciascun volume di un cluster e aggiungere o rimuovere volumi in gruppi di accesso ai volumi.

#### **Volumi persistenti**

I volumi persistenti consentono ai dati di configurazione dei nodi di gestione di essere memorizzati in un cluster di storage specifico, piuttosto che localmente con una macchina virtuale, in modo che i dati possano essere conservati in caso di perdita o rimozione dei nodi di gestione. I volumi persistenti sono una configurazione del nodo di gestione opzionale ma consigliata.

Se si implementa un nodo di gestione per NetApp HCI utilizzando il motore di implementazione NetApp, i volumi persistenti vengono attivati e configurati automaticamente.

Un'opzione per abilitare i volumi persistenti è inclusa negli script di installazione e aggiornamento quando si implementa un nuovo nodo di gestione. I volumi persistenti sono volumi su un cluster di storage basato su software Element che contengono informazioni di configurazione del nodo di gestione per la VM del nodo di gestione host che persistono oltre la vita della macchina virtuale. In caso di perdita del nodo di gestione, una macchina virtuale del nodo di gestione sostitutivo può riconnettersi e ripristinare i dati di configurazione per la macchina virtuale persa.

La funzionalità dei volumi persistenti, se attivata durante l'installazione o l'aggiornamento, crea automaticamente più volumi con NetApp-HCI pre-messo in attesa del nome sul cluster assegnato. Questi volumi, come qualsiasi volume basato su software Element, possono essere visualizzati utilizzando l'interfaccia utente Web del software Element, il plug-in NetApp Element per vCenter Server o l'API, a seconda delle preferenze e dell'installazione. I volumi persistenti devono essere attivi e in esecuzione con una connessione iSCSI al nodo di gestione per mantenere i dati di configurazione correnti che possono essere utilizzati per il ripristino.

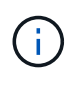

I volumi persistenti associati ai servizi di gestione vengono creati e assegnati a un nuovo account durante l'installazione o l'aggiornamento. Se si utilizzano volumi persistenti, non modificare o eliminare i volumi o l'account associato

### **Trova ulteriori informazioni**

• ["Gestire i volumi"](https://docs.netapp.com/it-it/hci19/docs/task_hcc_manage_vol_management.html)

- ["Plug-in NetApp Element per server vCenter"](https://docs.netapp.com/us-en/vcp/index.html)
- ["Centro di documentazione software SolidFire ed Element"](http://docs.netapp.com/sfe-122/index.jsp)

## <span id="page-4-0"></span>**Gruppi di accesso ai volumi**

Un gruppo di accesso al volume è un insieme di volumi a cui gli utenti possono accedere utilizzando gli iniziatori iSCSI o Fibre Channel.

Creando e utilizzando i gruppi di accesso ai volumi, è possibile controllare l'accesso a un set di volumi. Quando si associano un set di volumi e un set di iniziatori a un gruppo di accesso al volume, il gruppo di accesso concede agli iniziatori l'accesso a tale set di volumi.

I gruppi di accesso ai volumi hanno i seguenti limiti:

- Un massimo di 128 iniziatori per gruppo di accesso al volume.
- Un massimo di 64 gruppi di accesso per volume.
- Un gruppo di accesso può essere costituito da un massimo di 2000 volumi.
- Un IQN o WWPN può appartenere a un solo gruppo di accesso al volume.

### **Trova ulteriori informazioni**

- ["Gestire i gruppi di accesso ai volumi"](https://docs.netapp.com/it-it/hci19/docs/task_hcc_manage_vol_access_groups.html)
- ["Plug-in NetApp Element per server vCenter"](https://docs.netapp.com/us-en/vcp/index.html)
- ["Centro di documentazione software SolidFire ed Element"](http://docs.netapp.com/sfe-122/index.jsp)

## <span id="page-4-1"></span>**Iniziatori**

Gli iniziatori consentono ai client esterni di accedere ai volumi di un cluster, fungendo da punto di ingresso per la comunicazione tra client e volumi. È possibile utilizzare gli iniziatori per l'accesso ai volumi di storage basato su CHAP piuttosto che su account. Un singolo iniziatore, quando aggiunto a un gruppo di accesso al volume, consente ai membri del gruppo di accesso al volume di accedere a tutti i volumi di storage aggiunti al gruppo senza richiedere l'autenticazione. Un iniziatore può appartenere a un solo gruppo di accesso.

### **Trova ulteriori informazioni**

- ["Gestire gli iniziatori"](https://docs.netapp.com/it-it/hci19/docs/task_hcc_manage_initiators.html)
- ["Gruppi di accesso ai volumi"](#page-4-0)
- ["Gestire i gruppi di accesso ai volumi"](https://docs.netapp.com/it-it/hci19/docs/task_hcc_manage_vol_access_groups.html)
- ["Plug-in NetApp Element per server vCenter"](https://docs.netapp.com/us-en/vcp/index.html)
- ["Centro di documentazione software SolidFire ed Element"](http://docs.netapp.com/sfe-122/index.jsp)

## <span id="page-5-0"></span>**Domini di protezione personalizzati**

È possibile definire un layout personalizzato del dominio di protezione, in cui ciascun nodo è associato a un solo dominio di protezione personalizzato. Per impostazione predefinita, ogni nodo viene assegnato allo stesso dominio di protezione personalizzato predefinito.

Se non sono assegnati domini di protezione personalizzati:

- Il funzionamento del cluster non viene influenzato.
- Il livello personalizzato non è tollerante né resiliente.

Se viene assegnato più di un dominio di protezione personalizzato, ciascun sottosistema assegna i duplicati a domini di protezione personalizzati separati. Se ciò non è possibile, viene ripristinata l'assegnazione di duplicati a nodi separati. Ogni sottosistema (ad esempio, bin, slice, provider di endpoint del protocollo e gruppo) esegue questa operazione in modo indipendente.

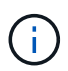

L'utilizzo di domini di protezione personalizzati presuppone che nessun nodo condivida uno chassis.

I seguenti metodi API Element espongono questi nuovi domini di protezione:

- GetProtectionDomainLayout Mostra lo chassis e il dominio di protezione personalizzato in cui si trova ciascun nodo.
- SetProtectionDomainLayout consente di assegnare un dominio di protezione personalizzato a ciascun nodo.

Contatta il supporto NetApp per ulteriori dettagli sull'utilizzo di domini di protezione personalizzati.

#### **Trova ulteriori informazioni**

["Gestire lo storage con l'API Element"](https://docs.netapp.com/us-en/element-software/api/index.html)

#### **Informazioni sul copyright**

Copyright © 2024 NetApp, Inc. Tutti i diritti riservati. Stampato negli Stati Uniti d'America. Nessuna porzione di questo documento soggetta a copyright può essere riprodotta in qualsiasi formato o mezzo (grafico, elettronico o meccanico, inclusi fotocopie, registrazione, nastri o storage in un sistema elettronico) senza previo consenso scritto da parte del detentore del copyright.

Il software derivato dal materiale sottoposto a copyright di NetApp è soggetto alla seguente licenza e dichiarazione di non responsabilità:

IL PRESENTE SOFTWARE VIENE FORNITO DA NETAPP "COSÌ COM'È" E SENZA QUALSIVOGLIA TIPO DI GARANZIA IMPLICITA O ESPRESSA FRA CUI, A TITOLO ESEMPLIFICATIVO E NON ESAUSTIVO, GARANZIE IMPLICITE DI COMMERCIABILITÀ E IDONEITÀ PER UNO SCOPO SPECIFICO, CHE VENGONO DECLINATE DAL PRESENTE DOCUMENTO. NETAPP NON VERRÀ CONSIDERATA RESPONSABILE IN ALCUN CASO PER QUALSIVOGLIA DANNO DIRETTO, INDIRETTO, ACCIDENTALE, SPECIALE, ESEMPLARE E CONSEQUENZIALE (COMPRESI, A TITOLO ESEMPLIFICATIVO E NON ESAUSTIVO, PROCUREMENT O SOSTITUZIONE DI MERCI O SERVIZI, IMPOSSIBILITÀ DI UTILIZZO O PERDITA DI DATI O PROFITTI OPPURE INTERRUZIONE DELL'ATTIVITÀ AZIENDALE) CAUSATO IN QUALSIVOGLIA MODO O IN RELAZIONE A QUALUNQUE TEORIA DI RESPONSABILITÀ, SIA ESSA CONTRATTUALE, RIGOROSA O DOVUTA A INSOLVENZA (COMPRESA LA NEGLIGENZA O ALTRO) INSORTA IN QUALSIASI MODO ATTRAVERSO L'UTILIZZO DEL PRESENTE SOFTWARE ANCHE IN PRESENZA DI UN PREAVVISO CIRCA L'EVENTUALITÀ DI QUESTO TIPO DI DANNI.

NetApp si riserva il diritto di modificare in qualsiasi momento qualunque prodotto descritto nel presente documento senza fornire alcun preavviso. NetApp non si assume alcuna responsabilità circa l'utilizzo dei prodotti o materiali descritti nel presente documento, con l'eccezione di quanto concordato espressamente e per iscritto da NetApp. L'utilizzo o l'acquisto del presente prodotto non comporta il rilascio di una licenza nell'ambito di un qualche diritto di brevetto, marchio commerciale o altro diritto di proprietà intellettuale di NetApp.

Il prodotto descritto in questa guida può essere protetto da uno o più brevetti degli Stati Uniti, esteri o in attesa di approvazione.

LEGENDA PER I DIRITTI SOTTOPOSTI A LIMITAZIONE: l'utilizzo, la duplicazione o la divulgazione da parte degli enti governativi sono soggetti alle limitazioni indicate nel sottoparagrafo (b)(3) della clausola Rights in Technical Data and Computer Software del DFARS 252.227-7013 (FEB 2014) e FAR 52.227-19 (DIC 2007).

I dati contenuti nel presente documento riguardano un articolo commerciale (secondo la definizione data in FAR 2.101) e sono di proprietà di NetApp, Inc. Tutti i dati tecnici e il software NetApp forniti secondo i termini del presente Contratto sono articoli aventi natura commerciale, sviluppati con finanziamenti esclusivamente privati. Il governo statunitense ha una licenza irrevocabile limitata, non esclusiva, non trasferibile, non cedibile, mondiale, per l'utilizzo dei Dati esclusivamente in connessione con e a supporto di un contratto governativo statunitense in base al quale i Dati sono distribuiti. Con la sola esclusione di quanto indicato nel presente documento, i Dati non possono essere utilizzati, divulgati, riprodotti, modificati, visualizzati o mostrati senza la previa approvazione scritta di NetApp, Inc. I diritti di licenza del governo degli Stati Uniti per il Dipartimento della Difesa sono limitati ai diritti identificati nella clausola DFARS 252.227-7015(b) (FEB 2014).

#### **Informazioni sul marchio commerciale**

NETAPP, il logo NETAPP e i marchi elencati alla pagina<http://www.netapp.com/TM> sono marchi di NetApp, Inc. Gli altri nomi di aziende e prodotti potrebbero essere marchi dei rispettivi proprietari.